PET1000\_FRE.QXD 4/8/05 4:15 PM Page 30

# **Table des matières**

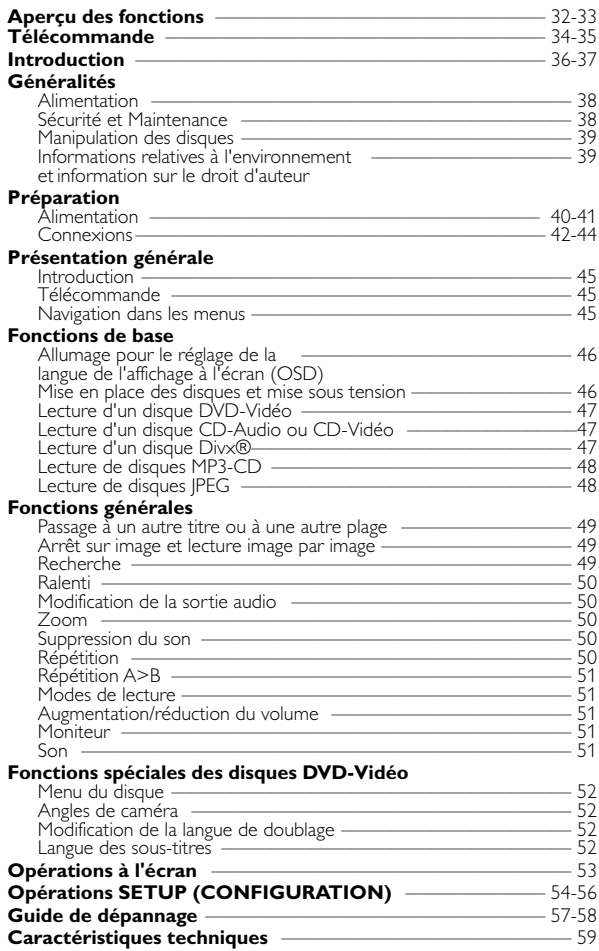

**SCHÉMA DU LECTEUR DE DVD**

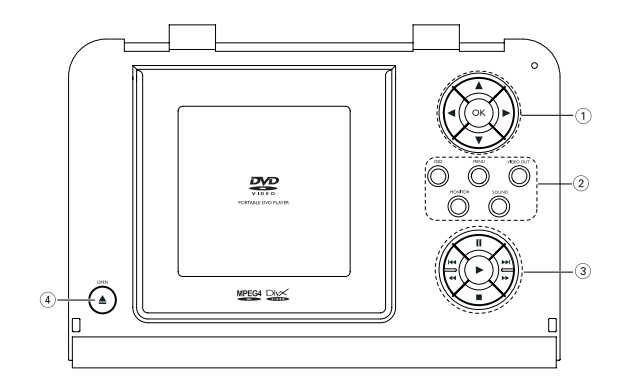

Commandes de l'unité principale

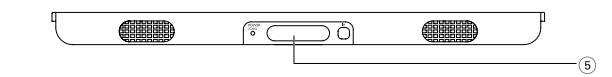

Face avant du lecteur

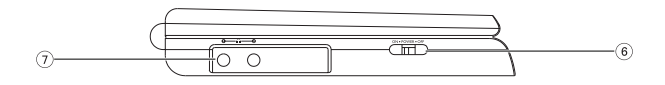

Face gauche du lecteur

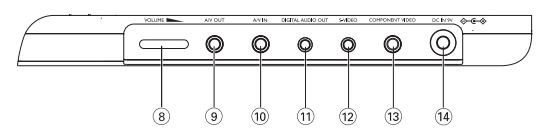

Face droite du lecteur

### **Aperçu des fonctions**

<sup>1</sup> <sup>3</sup>**,** <sup>4</sup>**,** <sup>1</sup>**,** <sup>2</sup>**,** Déplacement du curseur (haut, bas, gauche, droite) **OK**

Pour accepter la sélection du menu

#### 2 **OSD**

Accès au menu de réglage à l'écran ou sortie de ce menu **MENU**

Accès au menu d'un disque DVD **VIDEO OUT**

- Sélection du format vidéo
- COMPONENT OUT(YPBPR)
- COMPONENT OUT(YCBCR)
- A/V ou S-VIDEO OUT
- A/V IN (AUX)

### **MONITOR (Moniteur)**<br>Sélection de l'affichage

- Sélection de l'affichage<br>  $\begin{array}{ccc} \leftrightarrow & \text{Pour régler la luminosité au} \\ \text{move} & \bullet & \bullet \end{array}$
- Pour régler les couleurs au moyen de  $\blacktriangleleft \blacktriangleright$
- Pour régler le format d'image sur 16:9 ou 4:3 au moyen de

#### **1 D SOUND**

Activer/désactiver son Virtual Surround

#### $(3)$  II Suspend la lecture

2 Commence / reprend la lecture

■<br>Appuyer deux fois pour

interrompre la lecture<br>I<< />
I Pour les chapitres, pistes ou titres

# précédents ( $\leftrightarrow$ ) ou suivants ( $\leftrightarrow$ )<br>Recherche en arrière ( $\leftrightarrow$ ) ou<br>recherche en avant ( $\leftrightarrow$ )

### *Attention*

- **4**  $\triangle$  OPEN
	- Pour ouvrir le couvercle et insérer ou retirer le disque.
- 5 **POWER/CHG**

Voyant d'alimentation et de charge **IR**

Capteur infrarouge pour la télécommande

#### 6 **ON . POWER . OFF**

Permet la mise sous/hors tension du lecteur

 $\odot$  0 -  $\odot$  - 0

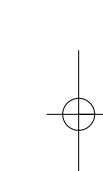

**Français**

Prise écouteurs

8 **VOLUME**<br>Augmentation / réduction du volume

9 **A/V OUT** Sortie audio/vidéo

- 0 **A/V IN** Entrée audio/vidéo
- ! **DIGITAL AUDIO OUT** Sortie audio numérique
- @ **S-VIDEO** Sortie S-vidéo
- **(3) COMPONENT VIDEO (Vidéo composantes)** Sortie Vidéo composantes
- \$ **DC IN 9V**

Prise d'alimentation

*L'utilisation des commandes ou réglages ou le non-respect de procédures ci-incluses peuvent se traduire par une exposition dangereuse à l'irradiation.* **SCHÉMA DE LA TÉLÉCOMMANDE**

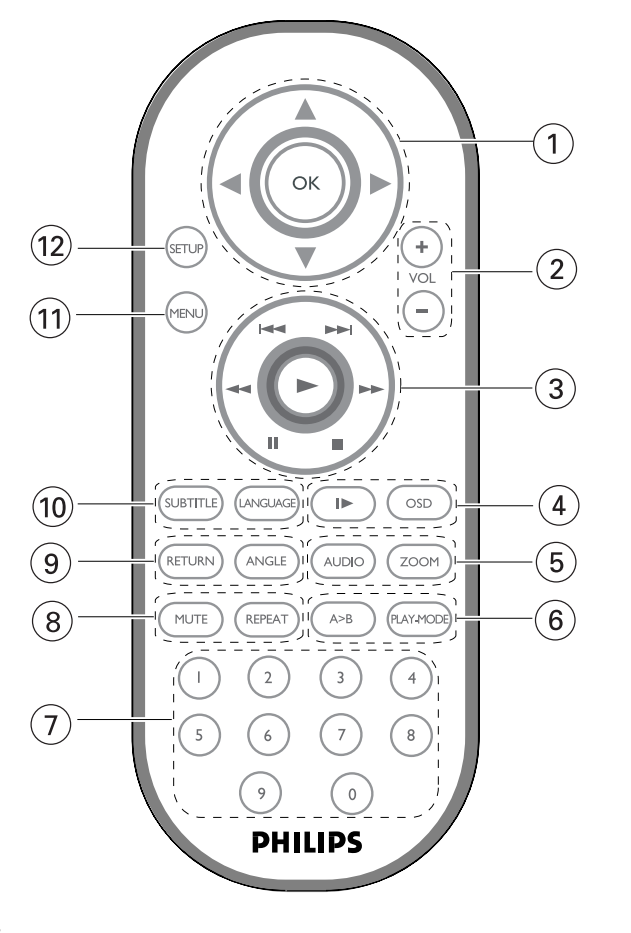

## **Télécommande**

#### **11 4**, **2**, **4**, **1**

Déplacement du curseur (haut, bas, gauche, droite)

#### **OK**

Pour accepter la sélection du menu

#### 2 **VOL**+ / −

Augmentation/réduction du volume

#### $(3)$   $\blacktriangleleft$  /  $\blacktriangleright$   $\blacktriangleright$

Pour les chapitres, pistes ou titres précédents ( $\blacktriangleleft$ ) ou suivants ( $\blacktriangleright$ )  $\mathbf{u}$ 

Suspend la lecture

 $\blacktriangleright$ Commence / reprend la lecture

### 9

Appuyer deux fois pour interrompre la lecture

#### $44 / H$

Recherche en arrière (44) ou recherche en avant ( $\blacktriangleright$ )

#### 4 **OSD**

Accès au menu de réglage à l'écran ou sortie de ce menu

#### 5 **AUDIO**

Sélection de la langue du doublage **ZOOM** Agrandit l'image vidéo

#### 6 **A > B**

Répétition séquence **PLAY-MODE** Sélectionne les options d'ordre de

lecture

#### 7 **0 - 9**

Pavé numérique

#### 8 **MUTE**

Activation / désactivation de la sourdine

#### **REPEAT**

Répétition chapitre, plage, titre, disque

#### 9 **RETURN**

Pour accéder à la page du menu VCD

### **ANGLE**

Permet de choisir l'angle de caméra du DVD

#### 0 **SUBTITLE**

Sélection de la langue du doublage **LANGUAGE** Sélection de la langue

#### ! **MENU**

Affiche la page MENU

#### @ **SETUP**

Affiche le menu SETUP (CONFIGURATION)

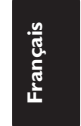

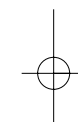

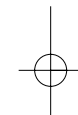

### **Introduction**

#### **Votre lecteur de DVD portable**

Votre lecteur de DVD portable lit les disques vidéonumériques conformes au standard universel DVD-Vidéo. Vous pourrez désormais grâce à lui apprécier pleinement les films de long métrage avec une qualité d'image digne du cinéma et un son stéréo ou multicanal (selon le disque et votre réglage de lecture).

Les caractéristiques uniques du DVD-Vidéo, comme la sélection de la langue de doublage et celle des sous-titres, ainsi que les différents angles de caméra (à nouveau en fonction du disque mis en place) sont toutes présentes. En outre, la fonction de verrouillage du disque de Philips permet aux parents de sélectionner les disques que leurs enfants pourront regarder.

Vous verrez comme la fonction de réglage à l'écran, l'afficheur du lecteur et la télécommande facilitent l'utilisation du lecteur de DVD.

#### **Déballage de l'appareil**

Vérifiez et identifiez tout d'abord le contenu de l'emballage de votre lecteur de DVD-Vidéo qui doit être composé comme suit :

- Lecteur de DVD portable Télécommande
- Adaptateur allume-cigares (12V) Adaptateur CA/CC
- Piles rechargeables Mode d'emploi
- 
- 
- Sacoche de transport
- (disponibilité selon les régions)

#### **Disposition**

- Disposez le lecteur sur une surface plate et rigide.
- Veillez à ne pas le placer à proximité de sources de chaleur, ni au soleil direct.
- Si le lecteur de DVD-Vidéo ne peut lire correctement les CD/DVD, nettoyez la lentille avec un disque de nettoyage spécial avant de porter l'appareil à réparer. D'autres méthodes de nettoyage peuvent détruire la lentille.
- Gardez toujours le couvercle du disque fermé pour éviter que la poussière ne se dépose sur la lentille.
- De la buée peut se former sur la lentille lorsque l'appareil passe rapidement d'un environnement froid à un environnement chaud. Dans ce cas, il est impossible de lire un CD/DVD et il faut attendre que l'humidité s'évapore.
- 
- 
- 
- Garantie Câble AV
- Câble S-Vidéo Câble vidéo composantesj

#### **Formats de disque acceptés**

Outre les disques DVD-Vidéo, vous pourrez également visionner tous les CD-Vidéo et CD audio (y compris les CD-R, CD-RW, DVD-R et les DVD+RW).

#### **DVD-Vidéo**

En fonction de leur contenu (film, clips vidéo, série dramatique, etc.), ces disques peuvent comporter un ou plusieurs titres et chaque titre peut être subdivisé en un ou plusieurs chapitres. Pour une lecture aisée et pratique, le lecteur vous permet de passer d'un titre et d'un chapitre à l'autre.

#### **CD-Vidéo**

En fonction de leur contenu (film, clips vidéo, série dramatique, etc.), ces disques peuvent comporter une ou plusieurs plages et les plages peuvent présenter un ou plusieurs index, comme indiqué sur le boîtier du disque. Pour une lecture aisée et pratique, le lecteur vous permet de passer d'une plage et d'un index à l'autre.

#### **CD Audio / MP3-CD**

Les CD Audio / CD MP3 comportent uniquement des plages musicales. Ils peuvent être lus sur un système stéréo classique à l'aide des touches de la télécommande et/ou de l'unité principale ou via le téléviseur à l'aide de l'affichage à l'écran (OSD).

#### **CD contenant des fichiers JPEG**

Ce lecteur permet également de visualiser des photos JPEG.

#### **Disque DivX**® **vidéo**

Ce lecteur permet également de visualiser des disques contenant des vidéos au format DivX.

- Official DivX® Certified™ product
- Plays DivX®5, DivX®4, DivX®3, and DivX® VOD video content.

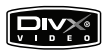

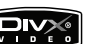

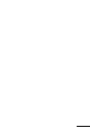

COMPACT

**DIGITAL VIDEO** 

COMPACT JËË **DIGITAL AUDIO** 

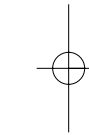

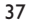

### **Généralités**

#### **Alimentation**

L'appareil fonctionne avec un adaptateur secteur, un adaptateur allume-cigares ou un boîtier de piles rechargeables (le tout étant fourni)..

- Contrôlez si la tension secteur indiquée sur la plaquette signalétique à la base de l'équipement correspond à la tension secteur locale. Toute autre source d'alimentation pourrait endommager l'adaptateur secteur et l'appareil.
- Ne touchez pas l'adaptateur secteur si vos mains sont mouillées : vous risquez une électrocution.
- Si vous connectez l'appareil à l'adaptateur allume-cigares, vérifiez que la tension d'entrée de l'adaptateur est identique à celle de la voiture.
- Débranchez l'adaptateur secteur de la prise ou le boîtier de piles si vous n'utilisez pas l'appareil pendant un certain temps.
- Tenez la prise pour débrancher l'adaptateur secteur. Ne tirez pas sur le cordon d'alimentation.

#### **Sécurité et Maintenance**

- Ne démontez pas l'appareil car les rayons laser pourraient entraîner des lésions oculaires.Toute opération d'entretien doit être effectuée par un personnel qualifié.
- Débranchez l'adaptateur secteur si un liquide ou des objets ont pénétré dans l'appareil.
- Ne donnez pas de chocs au le lecteur. Les chocs violents et les vibrations importantes peuvent provoquer des dysfonctionnements.
- Sécurité pour l'audition: Ecoutez à un volume modéré. Une écoute à un volume élevé peut altérer l'audition.
- Important (pour les modèles fournis avec des écouteurs) : Philips garantit la conformité de la puissance audio maximale de ses lecteurs, telle que définie par les organismes chargés de la réglementation applicable, uniquement avec le modèle d'origine des écouteurs fournis. Si un remplacement s'avère nécessaire, nous vous recommandons de contacter votre revendeur afin de commander un modèle identique à celui d'origine fourni par Philips.
- Sécurité routière: pour éviter tout risque d'accident, n'utilisez jamais l'appareil au volant ou à vélo.
- Ne pas exposer l'appareil à une chaleur excessive causée par un appareil de chauffage ou au rayonnement direct du soleil.
- Cet appareil n'étant pas étanche, évitez de plonger le lecteur dans l'eau. Toute infiltration d'eau risque d'endommager sérieusement l'appareil et d'entraîner la formation de rouille.
- Évitez d'utiliser des agents nettoyants contenant de l'alcool, de l'ammoniac, du benzène ou des substances abrasives susceptibles d'endommager le lecteur.
- Ne touchez jamais le lentille du lecteur!

Remarque: La surface du lecteur chauffe s'il est utilisé pendant une période prolongée. Cette réaction est normale.

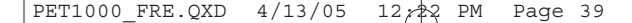

#### **Manipulation des disques**

- N'écrivez jamais et n'apposez jamais d'etiquetté sur un disque.
- Conservez les disques à l'abri de la lumière directe du soleil et des sources de chaleur.
- Prenez toujours le disque par le bord et rangez-le dans sa boîte après usage pour le protéger des rayures et de la poussière.
- Lorsqu'un disque devient sale, nettoyez-le à l'aide d'un chiffon en le frottant du centre vers la périphérie.

#### **À propos de l'afficheur LCD**

La fabrication de l'afficheur LCD repose sur une technologie de haute précision. Il est toutefois possible de voir de petits points noirs et/ou brillants (rouges, bleus, verts) apparaître sur l'afficheur LCD. Ce phénomène est tout à fait normal et ne constitue en aucun cas un dysfonctionnement de l'appareil.

#### **Informations relatives à l'environnement**

Nous n'avons pas utilisé de matériaux d'emballage non nécessaires.Vous pouvez facilement séparer les matériaux d'emballage en éléments principaux: carton, polystyrène extensible et polyéthylène.

L'appareil est constitué de matériaux qu'il est possible de recycler, s'il est démonté par une société spécialisée.Veuillez avoir l'obligeance de respecter les réglementations locales concernant la manière de se débarrasser des matériaux d'emballage, piles épuisées et matériel usé.

#### **Information sur le droit d'auteur**

"DivX, DivX" Certified, and associated logos are trademarks of DivXNetworks, Inc. and are used under license."

Les marques et noms de produits sont des marques commerciales appartenant à leurs sociétés ou organisations respectives. La duplication non autorisée et la distribution d'enregistrement à partir d'Internet ou de CD / VCD / DVD viole la loi sur le droit d'auteur et les traités internationaux.

#### **Attention**

L'appareil ne doit pas etre exposé a des égouttements ou des éclaboussures. Ne posez aucun élément pouvant etre source de danger sur l'appareil. (ex. des objets contenant du liquide, des bougies allumèes).

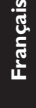

39

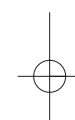

### **Préparation**

#### **Alimentation**

#### **Utiliser l'adaptateur**

Connectez l'adaptateur fourni à l'appareil et à la prise secteur (voir illustration).

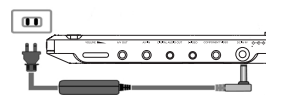

#### $\Rightarrow$  ASTUCE

Éteindre le lecteur avant de débrancher l'adaptateur secteur pour éviter de l'endommager.

#### **Utilisation de l'adaptateur allume-cigares**

Connectez l'adaptateur allume-cigares fourni (12V) à l'appareil et à l'allume-cigares.

#### ➯ ASTUCE

- Eteindre le lecteur avant de débrancher l'adaptateur allume-cigares pour éviter de l'endommager.
- Si vous connectez l'appareil à l'adaptateur allume-cigares, vérifiez que la tension d'entrée de l'adaptateur est identique à celle de la voiture.

#### **Télécommande**

1 Enlevez le compartiment à piles. Retirez la languette de protection en plastique (lors de la première utilisation).

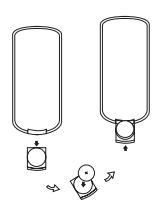

2 Insérez 1x pile lithium 3 V, CR2025, puis fermez le compartiment.

*Les piles contiennent des substances chimiques:*

*mettez-les au rebut en prenant toutes les précautions qui s'imposent.*

*L'emploi incorrect des piles peut causer des fuites électrolytiques et ce faisant, contaminer le compartiment ou causer l'éclatement des dites piles.*

*Enlevez les piles si l'équipement n'est pas utilisé pendant une période prolongée.*

PET1000\_FRE.QXD 4/8/05 4:15 PM Page 41

#### **Branchement du boîtier de piles et mise en charge**

1 Éteignez l'appareil. Branchez le boîtier de piles comme illustré.

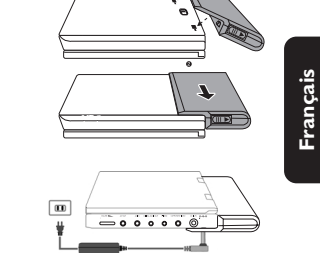

2 Connectez l'adaptateur fourni à l'appareil et à la prise secteur (voir illustration). Chargez les piles jusqu'à ce que le voyant rouge s'éteigne (4,5 à 6,5 heures après la mise hors tension).

#### $\Rightarrow$  ASTUCE

- Il est normal que le boîtier de piles chauffe au cours de la charge.
- **s'affiche à l'écran lorsque les piles sont faibles.**

#### **Retrait du boîtier de piles**

- 1 Éteignez l'appareil.
- 2 Débranchez l'adaptateur secteur.
- 3 Retournez le lecteur.
- 4 Enfoncez l'interrupteur de verrouillage du boîtier de piles.
- 5 Faites glisser le boîtier de piles comme illustré.

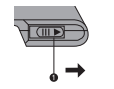

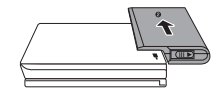

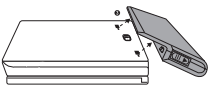

#### **Connexions**

#### **Connexion des écouteurs**

Connectez les écouteurs à la prise PHONE 1 ou PHONE 2 de votre appareil.

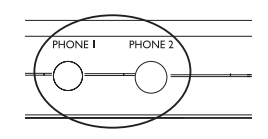

#### **Connexion d'un équipement auxiliaire**

- Éteignez votre appareil avant de le connecter à tout équipement auxiliaire.
- Vous pouvez connecter le lecteur à un téléviseur ou à un amplificateur pour lire un DVD ou jouer un karaoké.

#### **A/V OUT**

• Appuyez sur la touche VIDEO OUT du lecteur de DVD pour sélectionner A/V ou S-VIDEO OUT

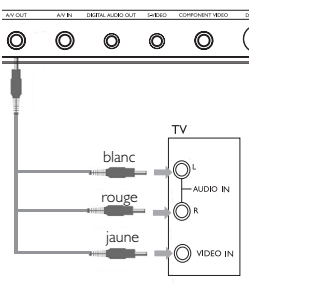

#### **A/V IN**

• Appuyez sur la touche VIDEO OUT du lecteur de DVD pour sélectionner A/V IN (AUX)

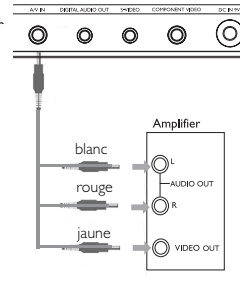

PET1000\_FRE.QXD 4/8/05 4:15 PM Page 43

**Sortie audio numérique**

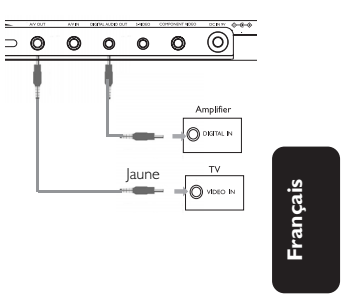

#### **S-Vidéo**

• Appuyez sur la touche VIDEO OUT du lecteur de DVD pour sélectionner A/V ou S-VIDEO OUT

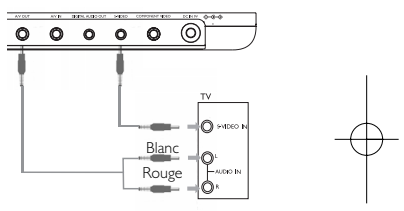

#### **Vidéo composantes**

• Appuyez sur la touche VIDEO OUT du lecteur de DVD pour sélectionner COMPONENT OUT (YPBPR) ou COMPONENT OUT (YCBCR)

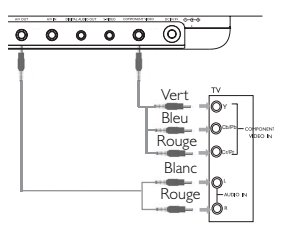

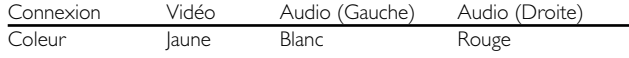

#### **<sup>□</sup>ASTUCE</sub>**

- Vous pouvez également utiliser la prise COAXIAL pour la sortie audio numérique.
- Reportez-vous au manuel d'utilisation de votre équipement auxiliaire pour plus d'informations sur la connexion.
- Les lecteurs sont compatibles avec les téléviseurs NTSC/PAL/MULTI.

### **Présentation générale**

#### **Introduction**

Ce manuel fournit les instructions de base permettant d'utiliser ce lecteur de DVD. Toutefois, certains disques DVD sont produits de manière à nécessiter une utilisation spécifique ou ne permettent qu'une utilisation limitée pendant la lecture. Dans ces cas, il se peut que le lecteur ne réagisse pas à toutes les commandes. Veuillez alors vous reporter aux instructions du disque.

Lorsque le symbole  $\oslash$  apparaît sur autorisée par le lecteur ou par le disque.

**Télécommande**

- Sauf indication contraire, toutes les opérations peuvent être effectuées à l'aide de la télécommande. Orientez toujours la télécommande directement vers le lecteur en vous assurant qu'il n'y a pas d'obstacles sur le trajet du faisceau infrarouge.
- Les touches correspondantes sur la façade du lecteur peuvent aussi être utilisées.

#### **Navigation dans les menus**

- Votre lecteur dispose d'un système intuitif de navigation de menus qui vous guide tout au long des paramétrages et des opérations.
- Utilisez les touches de fonction pour activer ou désactiver les opérations adéquates.
- Utilisez  $\blacktriangle, \blacktriangledown, \blacktriangle, \blacktriangleright$  pour vous déplacer dans les menus.
- Appuyez sur OK pour confirmer votre choix.

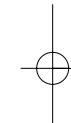

### **Fonctions de base**

#### **Allumage pour le réglage de la langue de l'affichage à l'écran (OSD)**

L'anglais est la langue par défaut de l'affichage à l'écran de votre lecteur.Vous avez le choix entre les langues d'affichage suivantes : anglais, français, espagnol, allemand, chinois simplifié ou chinois traditionnel.

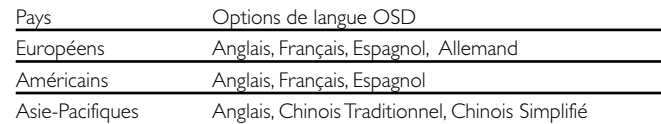

- 1 Réglez l'interrupteur POWER(ALIMENTATION) sur ON (MARCHE) pour allumer le lecteur.
- 2 Appuyez sur SET UP (CONFIGURATION) pour afficher le menu d'installation.
- 3 Sélectionnez GENERAL SETUP (RÉGLAGES GÉNÉRAUX), puis appuyez sur OK.
- 4 Déplacez le curseur et sélectionnez OSD LANG (LANGUE OSD), puis appuyez sur pour sélectionner les options de langue OSD.
- 5 Sélectionnez votre langue et appuyez sur OK.

### **Mise en place des disques et mise sous tension**

- 1 Appuyez sur la touche OPEN (OUVRIR) pour ouvrir le tiroir du disque.
- 2 Posez le disque de votre choix dans le tiroir de chargement, face comportant l'étiquette orientée vers le haut (même s'il s'agit d'un disque DVD double face).Assurez-vous qu'il est correctement mis en place dans l'évidement prévu.
- 3 Repoussez douccement le tiroir pour le refermer.
- 4 Réglez l'interrupteur POWER (ALIMENTATION) sur ON (MARCHE) pour allumer le lecteur.

#### $\Rightarrow$  ASTUCE

• Un bruit mécanique normal se fait entendre au cours de la lecture.

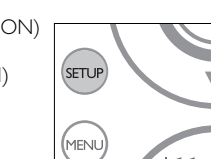

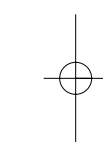

PET1000 FRE.QXD 4/8/05 4:15 PM Page 47

#### **Lecture d'un disque DVD-Vidéo**

Après l'allumage, l'insertion du disque et la fermeture du couvercle, la lecture commence automatiquement. L'écran indique le type de disque chargé. Vous pouvez être invité à sélectionner une rubrique dans un menu. Utilisez les touches ▲, ▼, ◀, ▶ pour mettre votre sélection en surbrillance, puis appuyez sur OK.

Remarque*: Les films DVD étant en général mis en vente à différents moments dans les diverses régions du monde, tous les lecteurs sont dotés d'un code de zone géographique et les disques peuvent avoir un code régional en option. Si vous insérez un disque doté d'un code de région différent de celui de votre lecteur, vous verrez apparaître sur l'écran un message concernant le code de région. Le disque ne pourra pas être lu et vous devrez le retirer du lecteur.*

#### **Lecture d'un disque CD-Audio ou CD-Vidéo**

- Après l'allumage, l'insertion du disque et la fermeture du couvercle, l'écran affiche le type de disque chargé et des informations sur son contenu. Appuyez sur ▶ pour commencer la lecture.
- Pendant la lecture d'un VCD via MTV/karaoké, utilisez les touches numérotées (0~9) pour sélectionner la piste, puis appuyez su ▶ ou OK pour lancer la lecture.Appuyez sur RETURN pour revenir au menu de sélection.

- **Lecture d'un disque DivX<sup>®</sup><br>• Philips vous fournit le code d'enregistrement DivX<sup>®</sup> VOD (Video On** Demand) permettant de louer et d'acheter des vidéos via le service DivX<sup>®</sup> VOD. Pour plus d'informations, visitez le site Web à l'adresse www.divx.com/vod.
- Sélection du service DivX®VOD via le menu SETUP (Configuration).
- Le code d'enregistrement s'affiche.
- Ce code d'enregistrement vous permet d'acheter ou de louer des vidéos via le service DivX® VOD disponible sur le site Web www.divx.com/vod. Suivez les instructions, puis téléchargez la vidéo sur un CD-R en vue d'une lecture sur le lecteur de DVD.

*Conseil :*

Les vidéos téléchargées via le service DivX<sup>®</sup> VOD peuvent uniquement être lues sur ce lecteur de DVD.

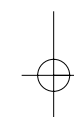

### **Lecture de disque MP3-CD**

Les fonctions de lecture suivantes sont disponibles pour les CD-MP3. Pour plus d'informations, reportez-vous aux sections correspondantes.

Réglage du volume, passage à la piste suivante, recherche, répétition, lecture aléatoire, etc.

Utilisez les touches  $\blacktriangle, \blacktriangledown, \blacktriangle, \blacktriangleright$  pour sélectionner votre dossier musical. Appuyez sur OK pour lire.

#### **Lecture de disque JPEG**

Utilisez les touches  $\blacktriangle, \blacktriangledown, \blacktriangle, \blacktriangleright$  pour sélectionner votre dossier d'image Appuyez sur OK. Le lecteur bascule automatiquement en mode diaporama.

En mode plein écran, le lecteur affiche les autres fichiers JPEG situés dans le dossier sélectionné.

- Utilisez <, > pour faire pivoter l'image.
- Utilisez  $\blacktriangle$  pour retourner l'image verticalement.
- Utilisez  $\blacktriangledown$  pour retourner l'image horizontalement
- En mode diaporama, appuyez sur MENU pour revenir à l'écran des dossiers.
- Appuyez sur  $\blacksquare$  pour passer à l'aperçu du groupe.
- Utilisez  $\blacktriangle, \blacktriangledown, \blacktriangle, \blacktriangleright$  pour sélectionner l'aperçu de l'image et accéder aux fonctions à l'écran.

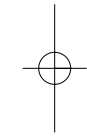

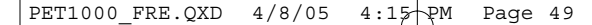

### **Fonctions générales**

*Remarque: Sauf indication contraire, toutes les opérations décrites sont effectuées depuis la télécommande.*

#### **Passage à un autre titre ou à une autre plage**

Lorsqu'un disque comporte plus d'un titre ou d'une plage, vous pouvez passer d'un titre à l'autre comme suit:

- Appuyez brièvement sur El pendant la lecture pour passer au titre suivant ou à la plage suivante.
- Appuyez brièvement sur  $\blacktriangleleft\blacktriangleleft$  pendant la lecture pour revenir au début du titre ou de la plage en cours..
- Pour aller directement sur un titre, une piste ou un chapitre, entrez le numéro correspondant à l'aide des touches numériques (0-9).

#### **Arrêt sur image et lecture image par image**

Appuyez plusieurs fois sur II pour afficher les options d'arrêt sur image et d'image par image suivantes :

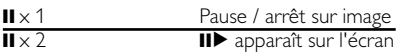

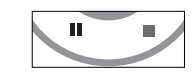

Lorsque l'icône  $\blacksquare$  s'affiche à l'écran, appuyez plusieurs fois sur II pour une lecture image par image. Appuyez sur OK pour reprendre la lecture.

#### **Recherche**

Appuyez plusieurs fois sur  $\blacktriangleright$  pour afficher les options de recherche en avant suivantes:

Appuyez plusieurs fois sur << pour afficher les options de recherche en arrière suivantes :

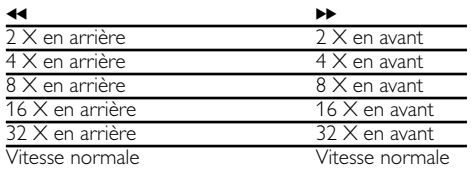

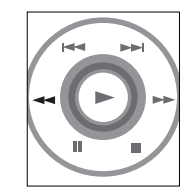

Appuyez sur  $OK$  ou  $\triangleright$  pour reprendre la lecture.

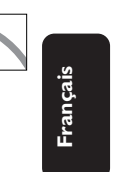

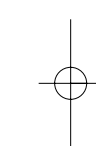

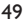

#### **Ralenti**

Appuyez plusieurs fois sur  $\blacktriangleright$  pour afficher les options de ralenti suivantes :

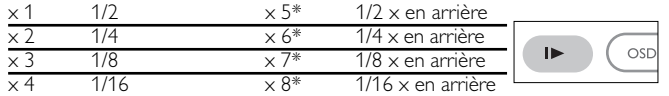

Appuyez sur  $OK$  ou  $\triangleright$  pour reprendre la lecture.

\* *pour DVD uniquement.*

#### **Modification de la sortie audio**

Appuyez plusieurs fois sur AUDIO pour afficher les options audio suivantes :

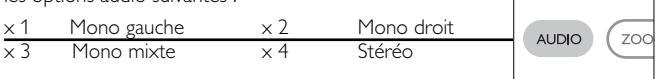

#### **Zoom**

La fonction de zoom permet d'agrandir l'image vidéo et de faire un panoramique sur l'image agrandie. Appuyez plusieurs fois sur ZOOM pour sélectionner une des options de zoom suivantes :  $Zoom \times 1$  2 $X$   $Zoom \times 2$  3 $X$  $\frac{200 \text{m} \times 3}{200 \text{m} \times 4}$  4X  $\frac{200 \text{m} \times 4 \frac{1}{2}}{200 \text{m} \times 4 \frac{1}{2}}$  $DIO$  $\frac{Z$ oom x 5  $\frac{1}{3}$   $\frac{Z$ oom x 6 1/4<br> $\frac{Z}{2}$ oom x 7 affichage normal

affichage normal

#### **Suppression du son**

Appuyez sur MUTE (SUPPRESSION DU SON) pour désactiver le volume du lecteur. Appuyez de nouveau sur **MUTE** (SUPPRESSION DU SON) pour le réactiver.

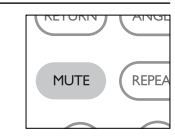

REPEAT

ZOOM

#### **Répétition**

Appuyez plusieurs fois sur REPEAT (RÉPÉTER) pour afficher les options de répétition suivantes :

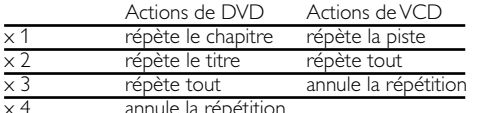

x 4 annule la répétition

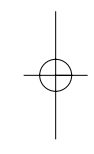

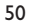

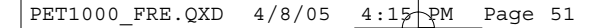

### **Fonctions générales**

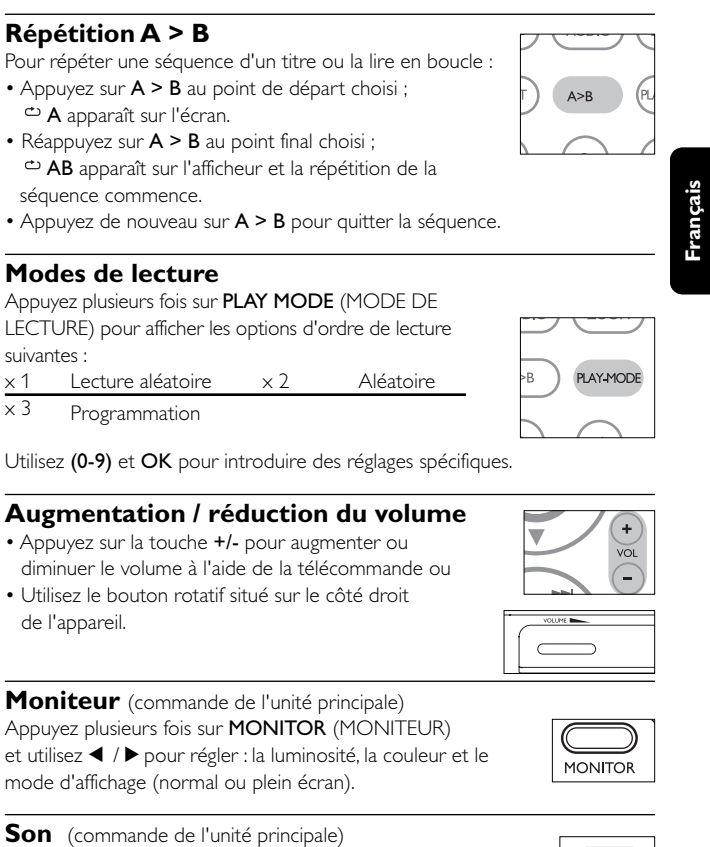

Appuyez plusieurs fois sur la touche SOUND pour régler le son Virtual Surround.

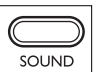

### **Fonctions spéciales des disques DVD-Vidéo**

Vérification du contenu des disques DVD-Vidéo : Menus.

Il est possible d'inclure sur le disque des menus de sélection pour les titres et les chapitres.

La fonction de menu du DVD vous permet d'effectuer des choix à partir de ces menus. Appuyez sur la touche chiffrée appropriée ou utilisez les touches  $\blacktriangle, \blacktriangledown, \blacktriangleleft, \blacktriangleright$  pour mettre votre sélection en surbrillance et appuyez sur OK.

#### **Menu du disque**

Appuyez sur MENU. Le menu peut mentionner, par exemple, les angles de caméra, les langues de doublage et de sous-titres, ainsi que les chapitres du titre concerné.

### **Angle de caméra**

Si le disque comporte des séquences enregistrées à partir d'angles de caméra différents, une icône spéciale apparaît et propose le nombre d'angles disponibles, ainsi que l'angle actuellement présenté. Vous pouvez alors, si vous le désirez, changer l'angle de la caméra.

Appuyez plusieurs fois sur ANGLE jusqu'à atteindre l'angle de vue souhaité.

Pour revenir à l'angle de vue normal, appuyez plusieurs fois sur ANGLE jusqu'à ce que plus aucun message relatif à l'angle ne s'affiche.

#### **Modification de la langue de doublage**

Appuyez sur LANGUAGE. Si le disque actuel offre plusieurs options de langue, celles-ci apparaissent à l'écran. Appuyez plusieurs fois sur LANGUAGE (LANGUE) jusqu'à atteindre la langue souhaitée.

#### **Langue des sous-titres**

Appuyez sur SUBTITLES. Si le disque actuel offre plusieurs options de sous-titrage, celles-ci apparaissent à l'écran. Appuyez plusieurs fois sur SUBTITLES (SOUS-TITRES) jusqu'à atteindre l'option de sous-titrage souhaitée.

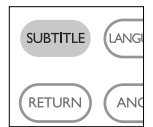

52

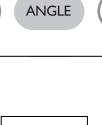

LANGUAGE<sup>®</sup>

**MENU** 

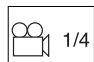

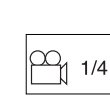

LANGUAGE

ANGLE

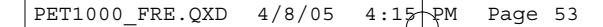

### **Opérations à l'écran**

Outre l'utilisation des touches de la télécommande, vous pouvez modifier les options de lecture du disque à partir de l'affichage à l'écran.

1 Appuyez sur OSD (Affichage à l'écran) lors de la lecture du disque. Une liste de fonctions apparaît.

 $(2)$  Utilisez les touches  $\blacktriangle \blacktriangledown$  pour mettre votre sélection en surbrillance.

Lorsque ces paramètres sont sélectionnés, appuyez sur OK pour :

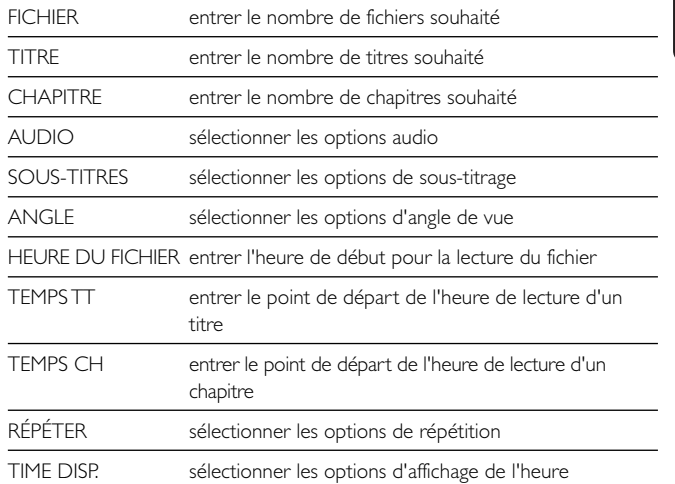

3 Utilisez (0-9) pour introduire des réglages spécifiques.

- 4 Appuyez sur < pour annuler le réglage actuel ou revenir au niveau de menu précédent.
- 5 Appuyez sur OSD (Affichage à l'écran) pour quitter.

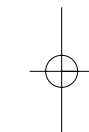

### **Opérations SETUP (CONFIGURATION)**

Pour profiter de toutes les options de lecture, utilisez SETUP (CONFIGURATION) pour affiner vos réglages. Utilisez les touches ▲,▼,◀,▶ pour mettre votre sélection en surbrillance, puis appuyez sur OK.

- 1 Appuyez sur SETUP. Une liste de fonctions apparaît.
- $\overline{2}$  Utilisez les touches  $\blacktriangle \blacktriangledown$  pour mettre votre sélection en surbrillance.

Lorsque ces paramètres sont sélectionnés, appuyez sur OK pour:

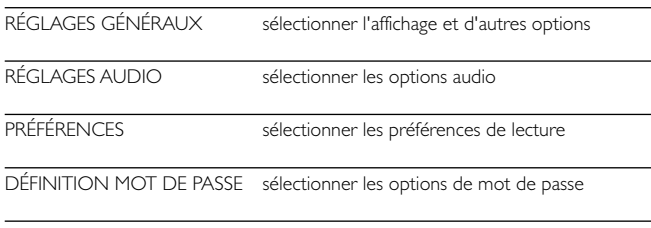

- 3 Appuyez sur < pour annuler le réglage actuel ou revenir au niveau de menu précédent.
- 4 Appuyez su SETUP (CONFIGURATION) pour quitter.

### **Réglages généraux**

Lorsque le curseur se trouve sur ces réglages, appuyez sur OK pour :

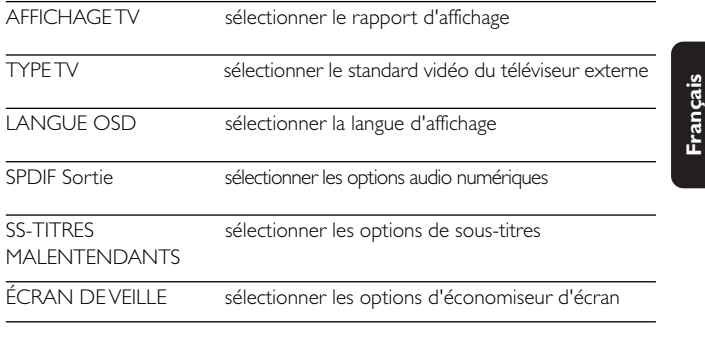

Appuyez sur < pour annuler le réglage actuel ou revenir au niveau de menu précédent.

### **Réglages audio**

Lorsque le curseur se trouve sur ces réglages, appuyez sur OK pour:

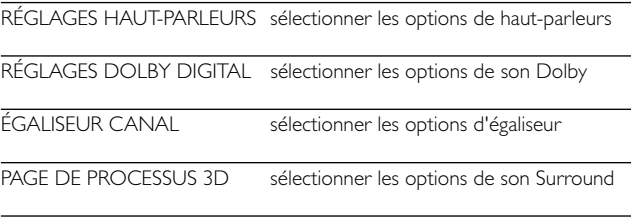

Appuyez sur **1** pour annuler le réglage actuel ou revenir au niveau de menu précédent.

#### **Préférences**

Lorsque le curseur se trouve sur ces réglages, appuyez sur OK pour:

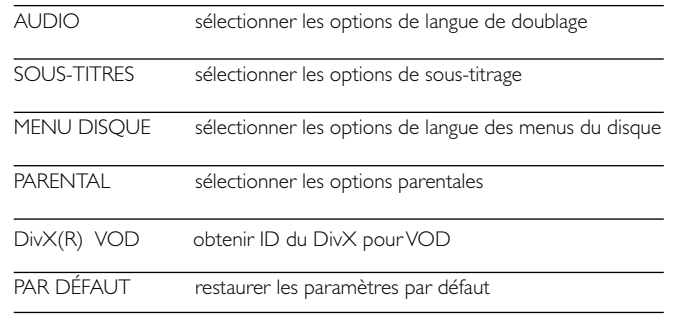

Appuyez sur < pour annuler le réglage actuel ou revenir au niveau de menu précédent.

*Remarque: Les options parentales peuvent être sélectionnées uniquement lorsque le mode mot de passe est désactivé.*

### **Définition mot de passe**

Lorsque le curseur se trouve sur ces réglages, appuyez sur OK pour :

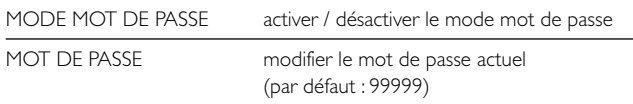

Appuyez sur < pour annuler le réglage actuel ou revenir au niveau de menu précédent.

PET1000\_FRE.QXD 4/8/05 4:15 PM Page 57

### **Guide de dépannage**

En cas de difficultés d'utilisation du lecteur de DVD-Vidéo, veuillez tout d'abord consulter cette liste de points à vérifier.

### *AVERTISSEMENT*

*N'essayez en aucun cas de réparer l'appareil vous-même, sous peine d'invalider la garantie.*

*Dans le cas d'une anomalie de fonctionnement, commencez par vérifier les points ci-dessous avant de donner votre appareil à réparer. Si vous ne parvenez pas à résoudre le problème en suivant ces instructions, veuillez consulter votre fournisseur ou votre centre SAV.*

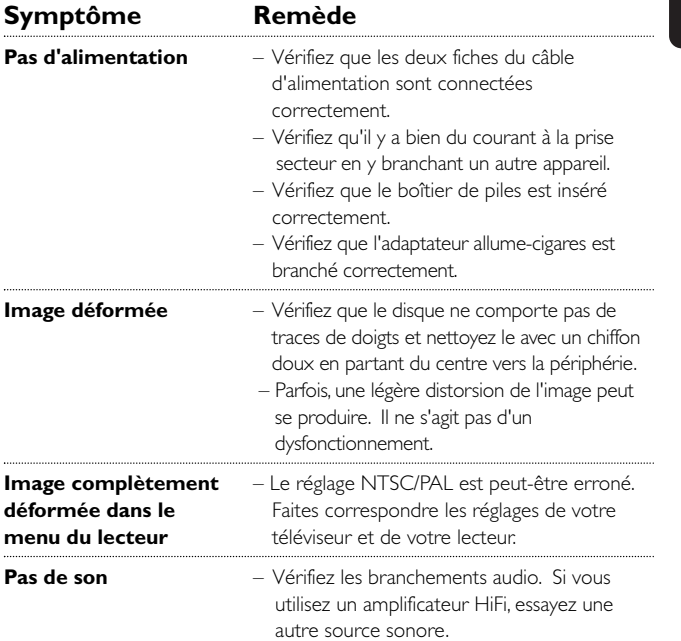

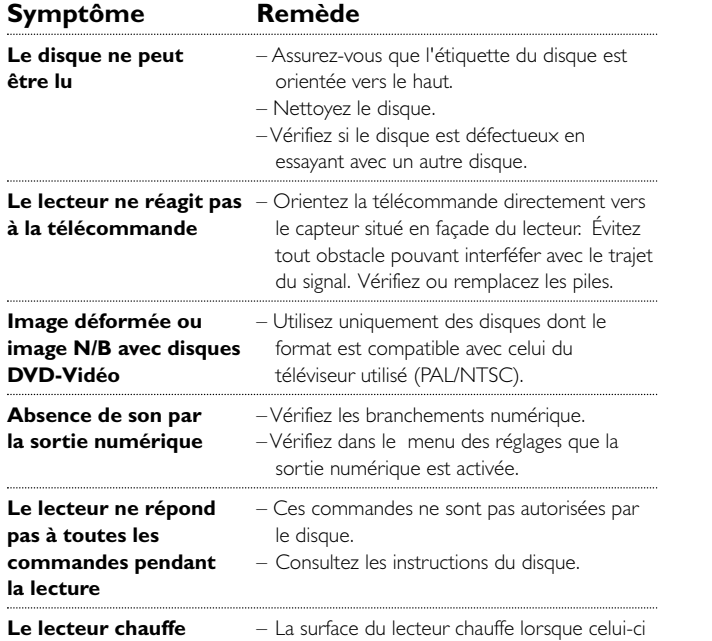

est utilisé pendant une période prolongée. Cette réaction est normale.

### **Caractéristiques techniques**

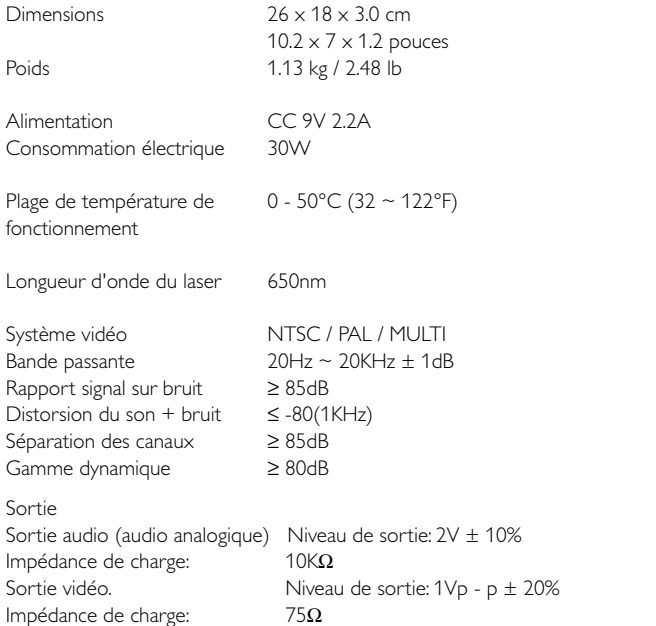

Dans un souci constant d'amélioration de ses produits, PHILIPS se réserve le droit de modifier le design et les caractéristiques de ce produit à tout moment.

Les modifications non autorisées par le fabricant peuvent annuler le droit des utilisateurs à utiliser cet appareil.

Tous droits réservés.

*Cet appareil est conforme aux normes de la Communauté européenne en matière d'interférences radio.*